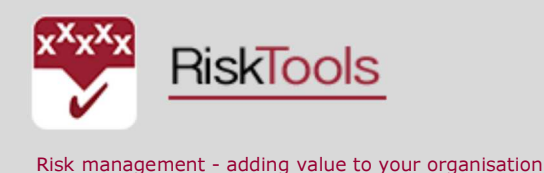

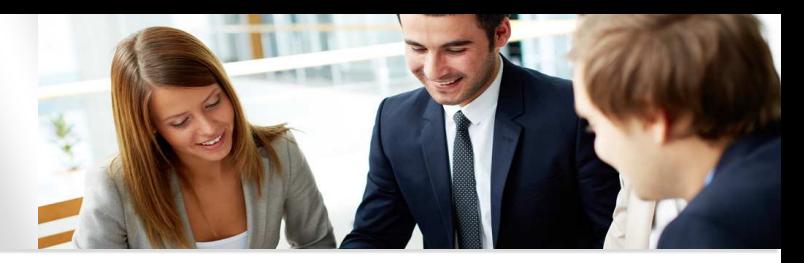

# EXPLORING RISKORGANIZER

Using RiskOrganizer underpins our straightforward approach to project risk management. There are two aspect to this: data entry and reporting.

Once a project is set up in RiskOrganizer the project's risk manager can enter all data on one screen. When you open the trial project you will come to the Manage screen which is divided into 3 parts:1 Identification, Analysis and Treatments.

## Input Screen-all data on one screen

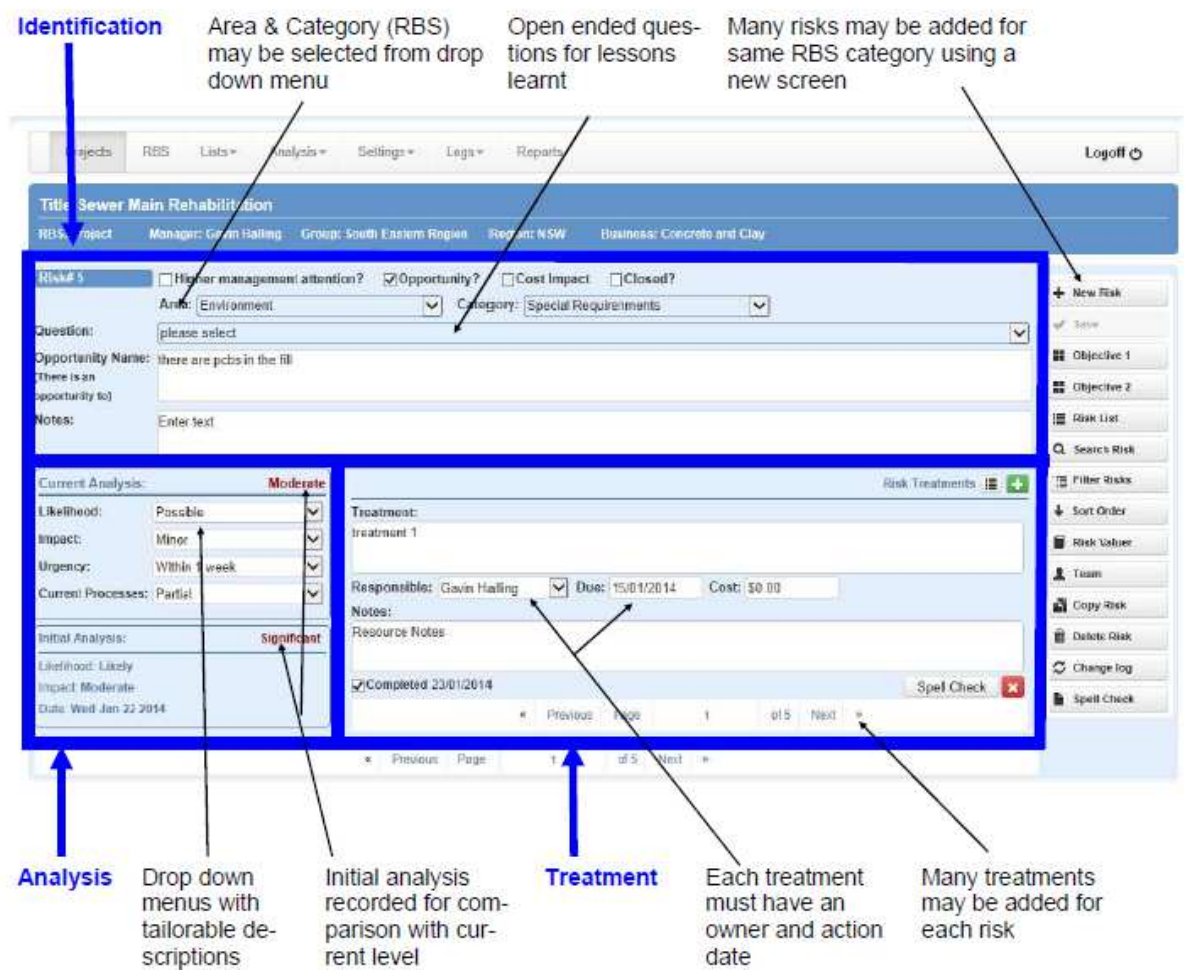

### Some suggestions:

Try entering a new risk. You can make a selection from the Risk Breakdown Structure (RBS) using the Area and Category drop downs. You can also add Notes to record any related information.

Analyse the risk in terms of Likelihood and Impact from the drop down menus. If you open the objectives these can be seen on screen to assist with the Analysis. Recording the Analysis enables the current and initial analysis to be assessed at any time (to see progress). (They will of course be the same for your risk.)

Treatments can be added but must have an owner and action/review date.

Work through the right hand icons to explore what each does.

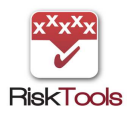

Once you have explored the Manage (data input) screen go to the Report tab. The first screen enables you to filter for a specific project, projects or any grouping/ programme). There is only one play pen project so click on Apply.

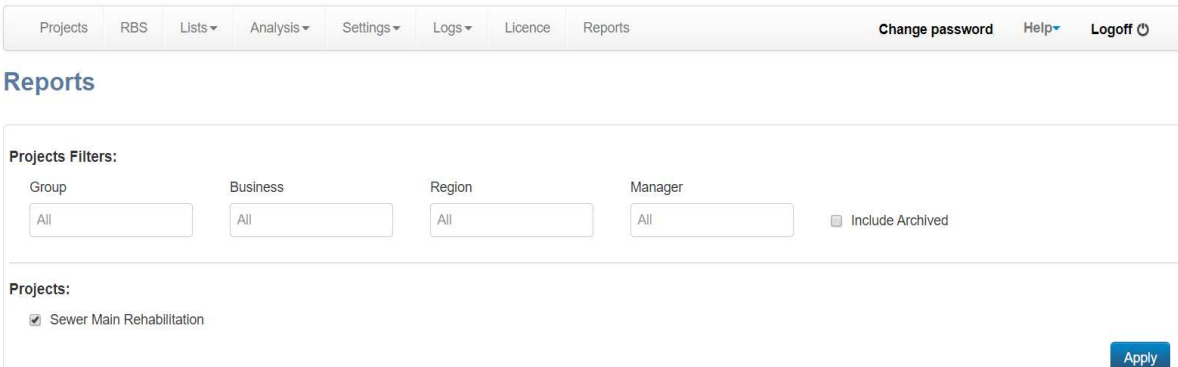

Reports are in three groups with separate tabs:

**Ongoing Management** - designed to assist project managers with managing treatments Risk Status - so all managers can cut and dice risks and see the details they are after

Analysis - where snapshots, comparative and trend reports for various sets of data can be examined.

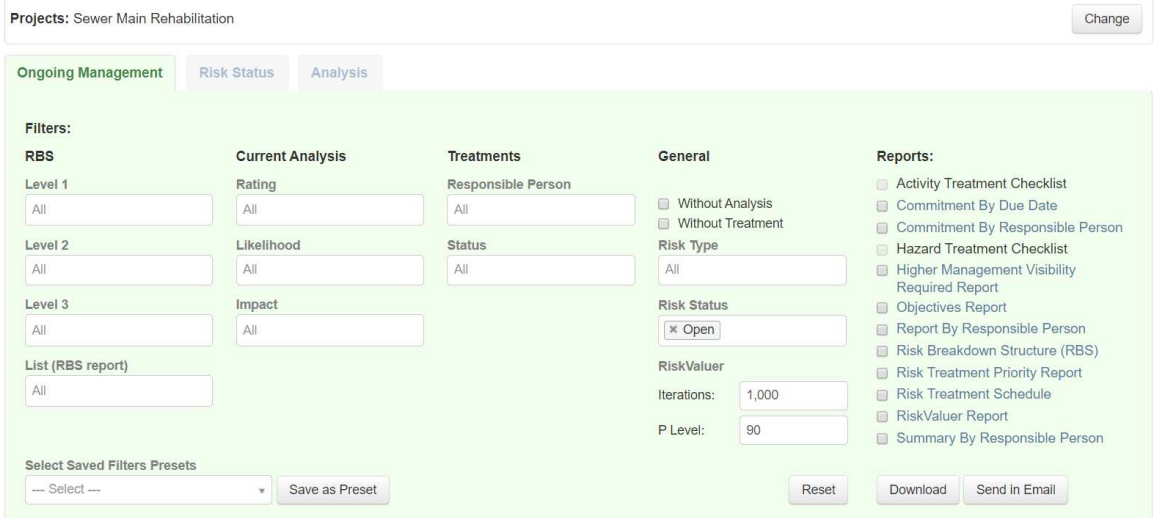

Play with the filters and reports so that you can see what is possible. Pick which filters/reports would help you in your risk management and make a note of them. How much time would these save you?

The remaining tabs are for the Administrator and not visible for most Users. If you want to delve further then the Help tab contains a Users manual with more guidance.

Thank you for taking time out to view the demonstration project.

We hope you find it useful and agree that our **essentials** approach helps data viewing and management. (This saves time and also makes workshops much more efficient.)

Similarly we hope you agree that the reporting should save considerable project team time.

Given our collaborative approach to software any ideas that would make your life easier would be welcomed.

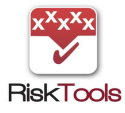

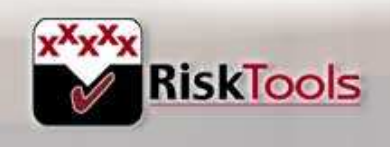

Providing business with ris namagen

# RISKTOOLS INFORMATION SHEET

### RISKVALUER

As Organisations are improving their risk management processes many are wanting to make an assessment of the cost of carrying these risks (normally referred to as Contingency). This may be undertaken quite simply using RiskOrganizer's inbuilt Monte Carlo modelling software called RiskValuer.

#### Benefits:

- ► RiskValuer is a simple-to-use process within RiskOrganizer.
- ► It helps a user to develop a realistic allowance for the cost of carrying risks.
- $\triangleright$  It helps to prioritise which risk(s) should be managed first in order to reduce the amount of Contingency.
- ► Contingency can be quickly updated and precious capital reserves promptly returned as risk levels reduce.

### Process:

#### Inputs

- ► When a risk is entered into RiskOrganizer it can be tagged (with a tick box) to show that the risk has a direct cost impact.
- ► These risks can then be viewed in the RiskValuer window.
- ► The likelihood of the risk occurring may be assessed as a percentage probability. (1)
- $\triangleright$  The cost if the risk was to occur may be assessed in terms of best case, most likely and worse case values. (2, 3 and 4 respectively)

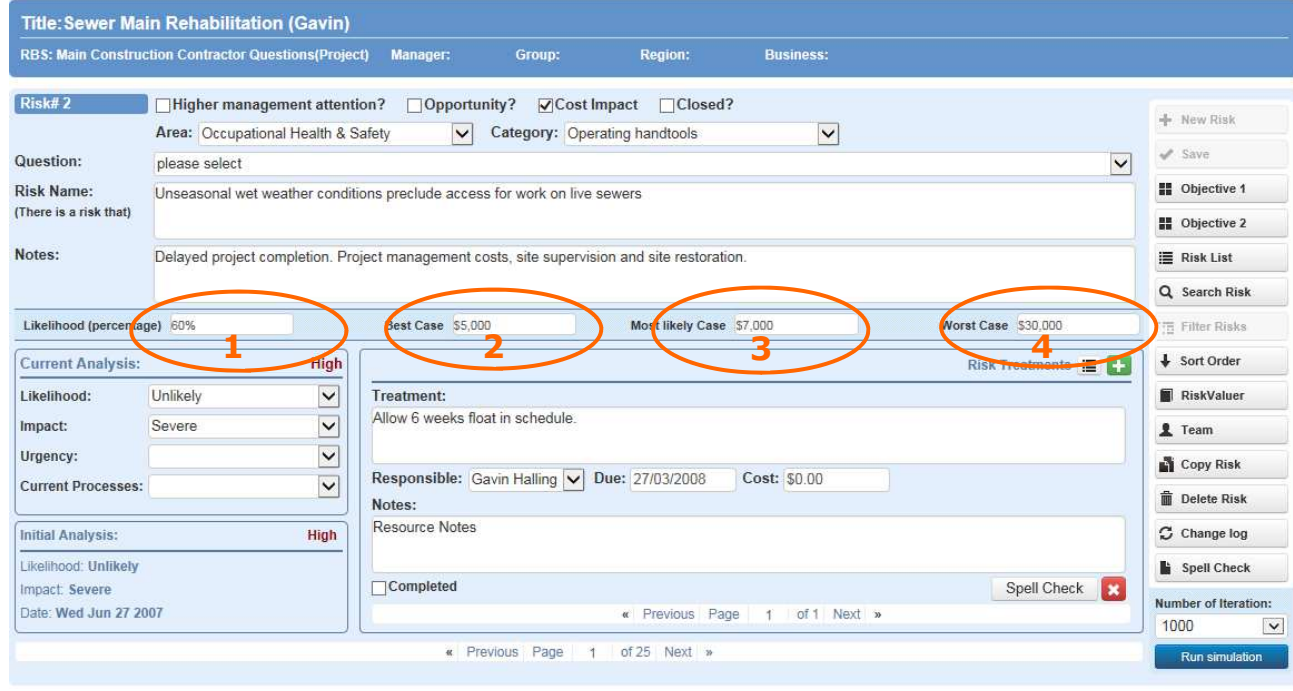

# The model

- ► Selects a risk based on likelihood (eg will call up risk 40% of the time but 60% of time it will not be applicable  $= 0$ ).
- Takes a value at random between best case and worse case but weighted towards most likely.
- Totals the value for all risks.
- ► Repeats the process 1000 times and calculates the "bottom line" from each simulation.

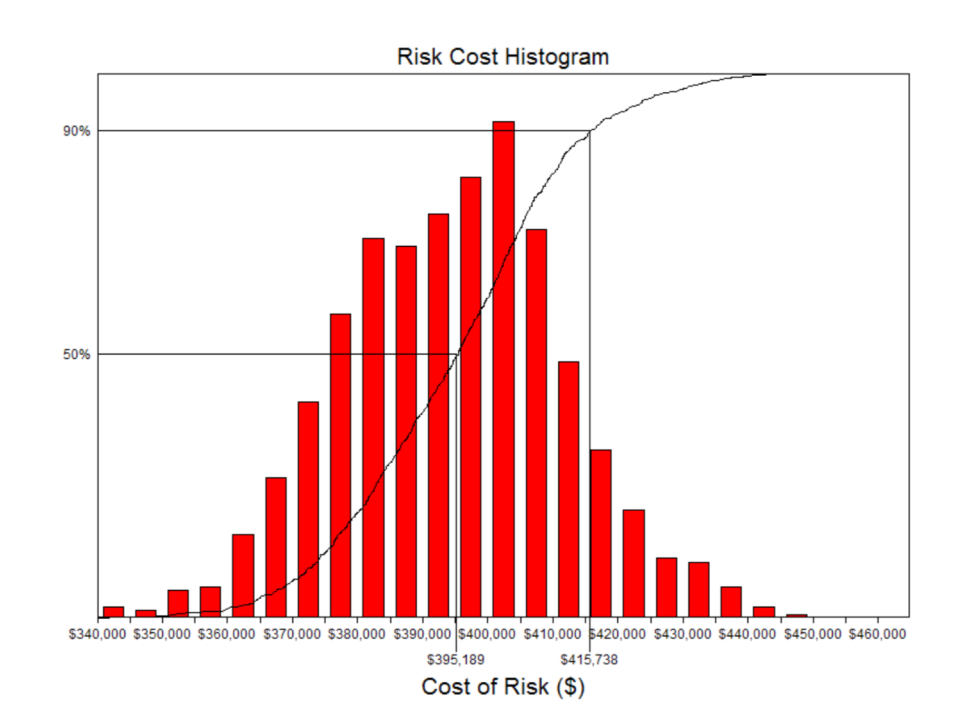

# **Outputs**

- ► A histogram that shows the number of times a particular total risk value occurred.
- Based on the data inputs the 50% value is the most likely cost of the identified risks.
- A 90% value is also shown which would be a conservative value of the total cost of the risks.
- ► A second "Tornado" report highlights which risks have the biggest impact on the "bottom line". This can help prioritise which risks to address first.

The process is quick and very easy to update. As risk levels change re-running the simulation is a matter of adjusting a few inputs and pressing the simulation button. This enables Contingency requirements to be quickly updated for monthly reporting enabling cash reserves to be returned thereby assisting the management of capital reserves.

A similar process may be run to assess the "Inherent" contingency arising from the uncertainty associated with an estimate. Further details may be found in our brochures "ContingencyEstimator" and "Assessing Contingency" both of which are available from our website: www.risktools.com.au.

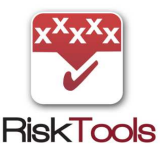

© RiskTools Pty Ltd 2/2019

RiskTools Pty Ltd 21 Darmody Street Weetangera ACT 2614 Australia